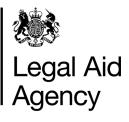

# eForms Quick Guides

# CRM14 - Finding your Returned (rejected) or Reassigned form

#### General Notes

- The information below to be used when searching for an application that has been **Returned** (rejected) or Reassigned.
- The CRM14 form Returned (rejected) by the LAA or Reassigned will be found in a Users InTray once the form as been opened and saved it will be found in Saved Forms - Other forms you are working on
- Only the User the form has been reassigned to can access the form to make amendments and will
  receive all related correspondence.

# 1. Searching for your CRM14 Form

## <u>InTray</u>

Forms that have been Returned (rejected) or Reassigned by an eforms Administrator will be found here - clicking on the Refresh button will display recent changes in the InTray.

USN/Type/Stage - Returned or Reassigned Originated / By - User whom created the form Now With / Since - User the form is now with 'Click' on Returned or Reassigned in USN/Type/Stage to open the form.

| 🏽 🈻 Legal Aid A                        | gency <b>eF</b>        | orms           |                                       |                             |                                                       | Accessibility                                |
|----------------------------------------|------------------------|----------------|---------------------------------------|-----------------------------|-------------------------------------------------------|----------------------------------------------|
| In Tray Messages                       | Saved Forms            | Frack Forms Ne | w Forms Offline                       |                             |                                                       | Administration C                             |
| ○ All 	 Forms Sent to me               |                        |                |                                       |                             |                                                       |                                              |
| Refresh                                |                        |                |                                       |                             |                                                       | Records per page 20                          |
| Records 1 - 1 of 1                     | Page 1 << Pri          |                |                                       | Next>>                      |                                                       | Search Details For:                          |
| USN / Type / Stage                     |                        | 7              | )riginator                            | Now With /                  | Since                                                 | Details                                      |
| INNNN: CRM14<br>Returned or Reassigned |                        |                | -<br>91/Oct/2014 13:52<br>PAULA SMITH | Carol Andre<br>20/Nov/201   |                                                       | MAAT IDs =<br>Priority = No                  |
|                                        |                        |                |                                       | _                           |                                                       | Accessibility                                |
| In Tray Messages                       | Saved Forms            | Track Forms Ne | w Forms Offline                       |                             |                                                       | С                                            |
| ◯ Forms you created ⊙ Other fo         | rms you are working on | 1              |                                       |                             |                                                       |                                              |
| Refresh                                |                        |                |                                       |                             |                                                       | Records per page 20                          |
| Records 1-2 012                        |                        | Pa             | ige 1 << Previous Next                | >>                          |                                                       |                                              |
| USN / Type / Stage                     | Originator Se          | nt             | Last Viewed                           | Details                     |                                                       |                                              |
| NNNNN: CRM14<br>Returned or Reassigned | PAULA SMITH 20         | Nov/2014 09:35 | 20/Nov/2014 15:50                     | MAAT IDs =<br>Priority = No | Provider Account No = 1A234B<br>Queue = CAT Liverpool | Client Surname = SMITH<br>Language = English |
| NNNNN: CRM14                           | PAULA SMITH 03         | Nov/2014 15:45 | 04/Nov/2014 08:56                     | MAAT IDs =                  | Provider Account No = 1A234B                          | Client Surname =                             |

### Saved Forms - Other forms you are working on

If a Returned (rejected) or Reassigned form has been opened and saved then it will be found here - clicking on the Refresh button will display recent changes in Saved Forms. 'Click' on **Returned or Reassigned** in **USN/Type/Stage** to open the form.

For further information on searching using the **InTray** and **Saved Forms** - see quick guide **eforms - using TAB's** 

Contact the Customer Services Team if you require further assistance.